# TM-5003A 音響主機

# 導航圖資更新步驟說明

## 適用車型 : *Mitsubishi Colt Plus*

本裝置所提供台灣地區的電子導航地圖軟體,僅供使用者直接應用。但因人 為設施的改變,本裝置所附的導航地圖會因時空改變而有相當程度的不完整 性或不準確性,因此在使用本裝置時,除了應參考產品內所提供的指引資訊 外,使用者更需要自行注意與判斷實地的道路與地點狀態,若有任何錯誤, 本公司不負任何責任。測速照相警示功能為參考交通部所公佈之固定測速照 相點位,其資料僅供參考,請依實際交通規則行駛。

地圖資料更新版本為 TW.1348B31

導航軟體更新版本為 TW\_R1\_GLL30M\_40

## TM-5003A 音響主機導航圖資更新說明

### 一、 套件適用車型

### COLT PLUS

二、 適用機型

TM5003A 音響主機

三、 事前準備工作

(一)準備工具

1.USB 隨身碟 x 1 (2GB 以上)

2.個人電腦或筆記型電腦 (需具備光碟機) x 1

## 四、 事中作業-圖資更新步驟說明

請依下列步驟進行圖資更新程序-

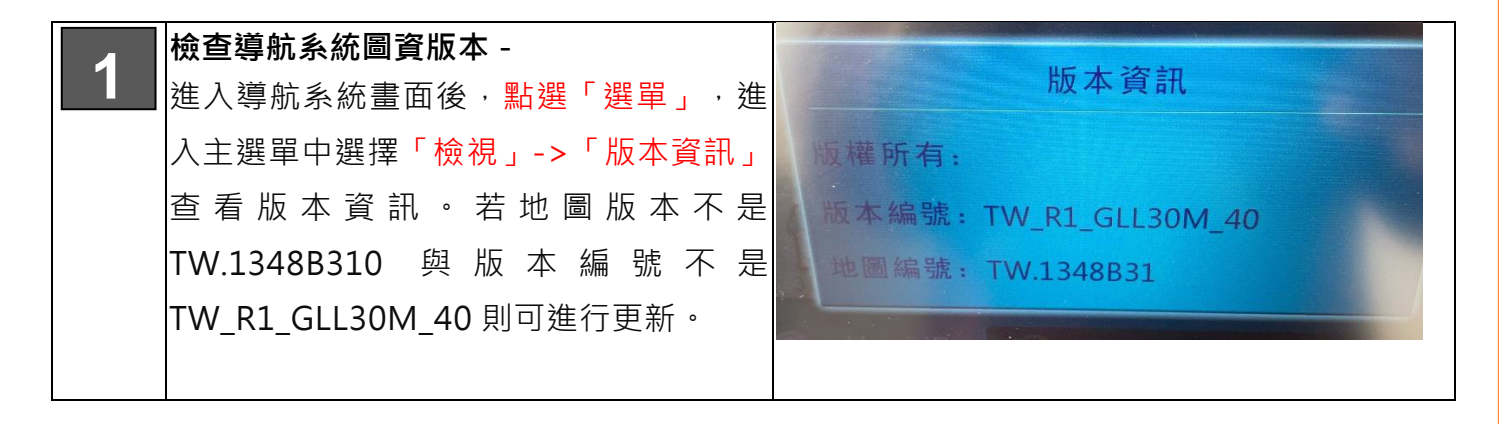

適用車型: Colt Plus

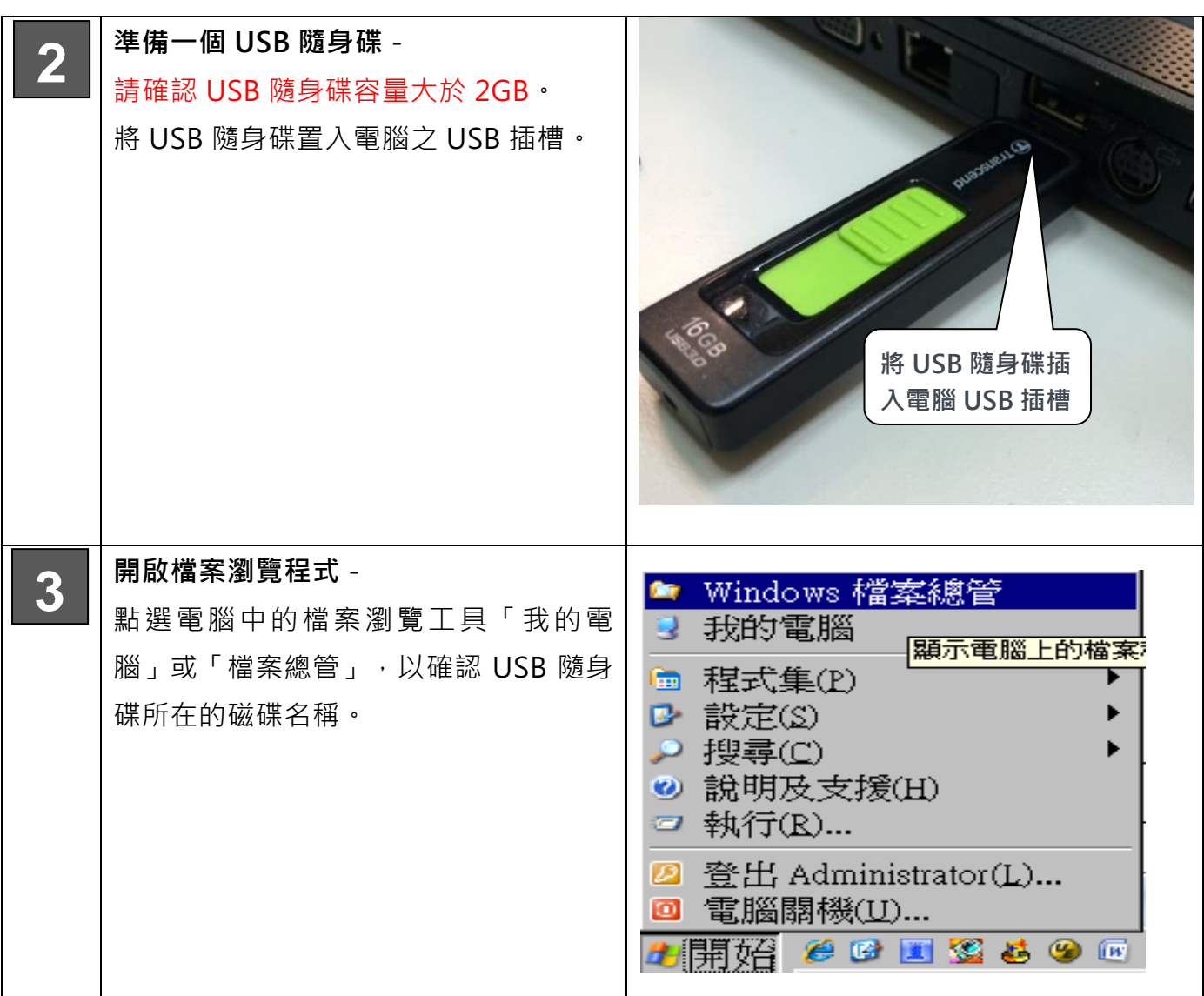

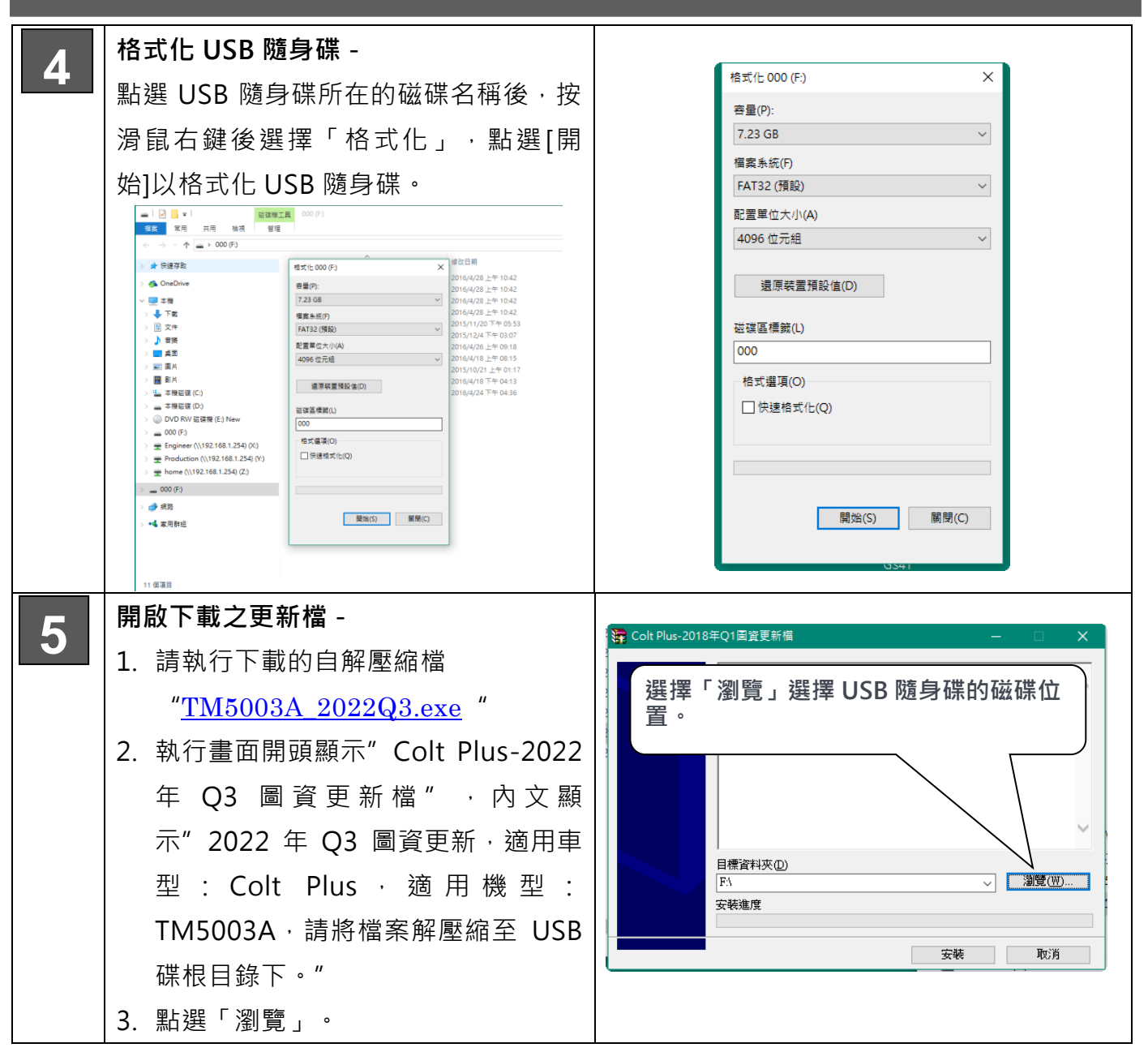

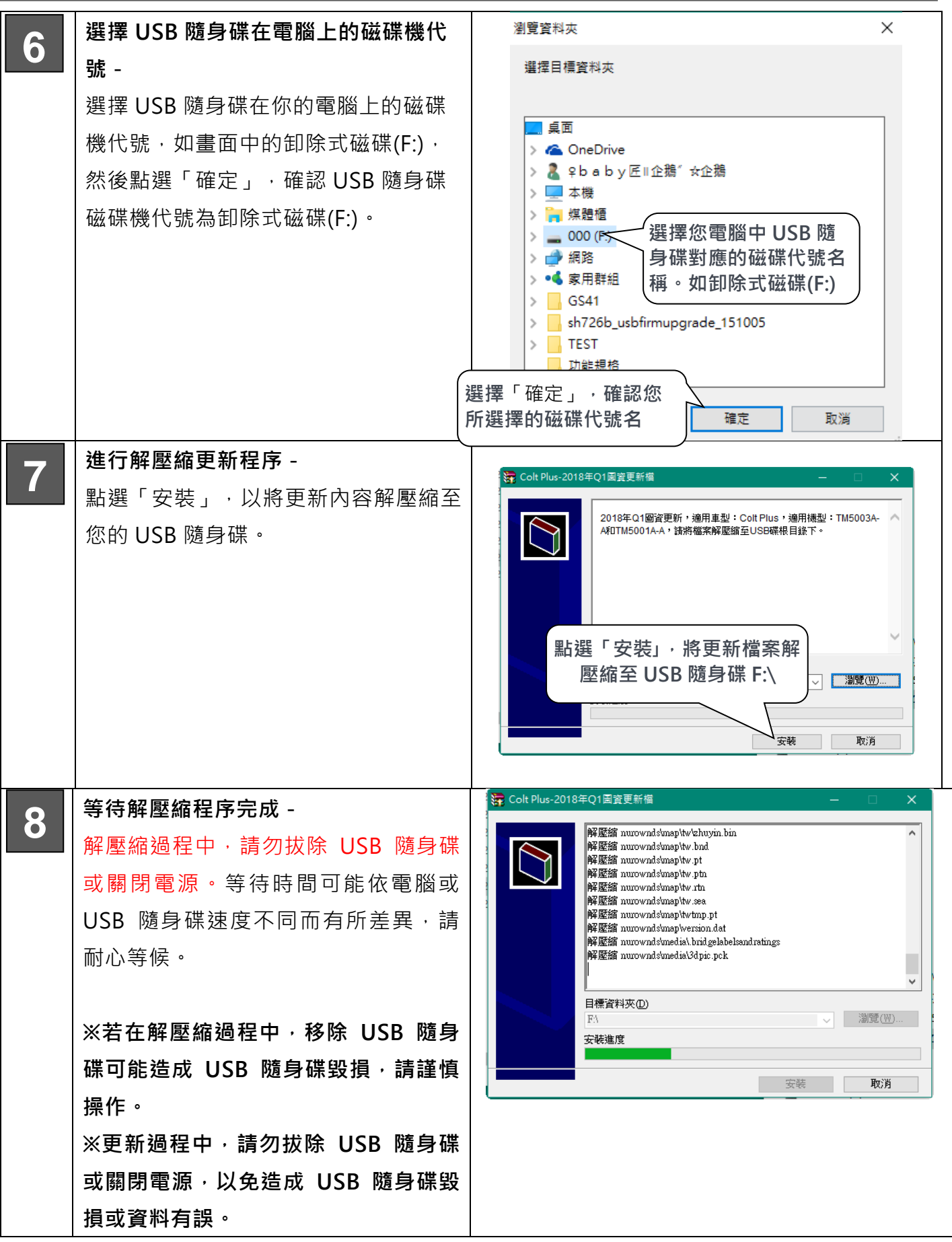

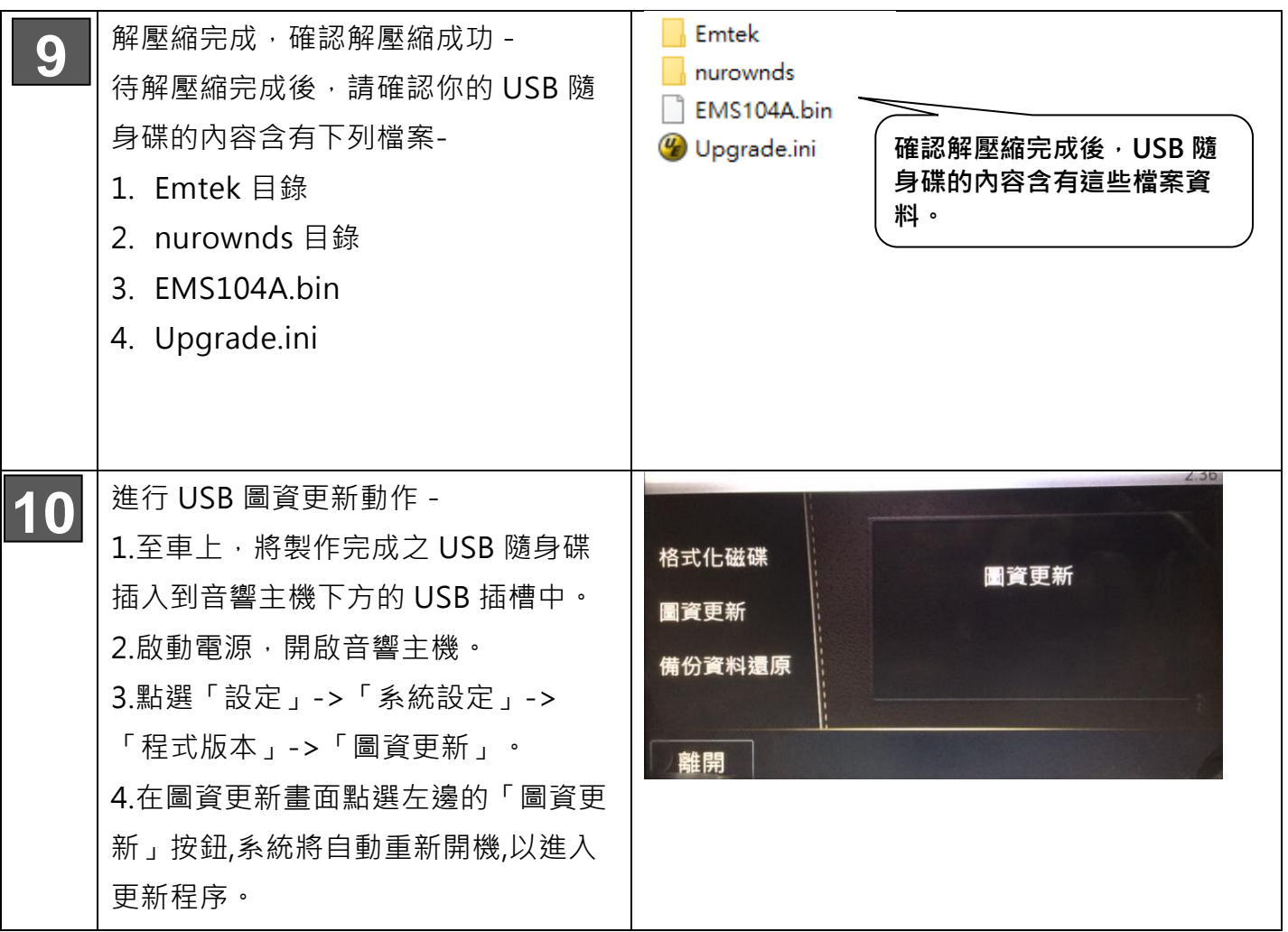

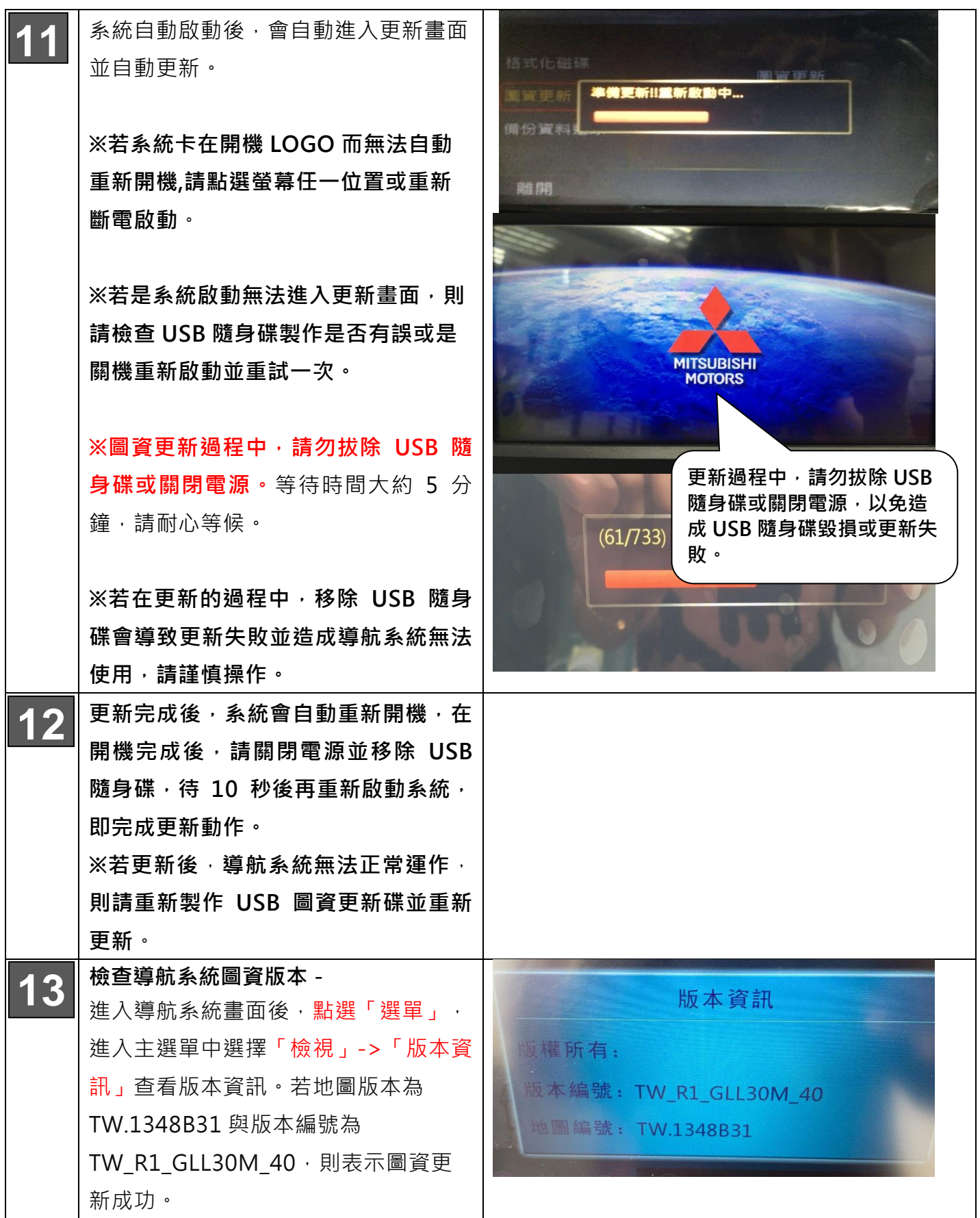

## TM-5003A 音響主機導航圖資更新說明

適用車型: Colt Plus

7

## 五、 更新問題排除-

1. 製作之 USB 隨身碟無法進入更新程式畫面

A . 請檢查更新步驟是否有誤或換另一 USB 隨身碟重試一次。